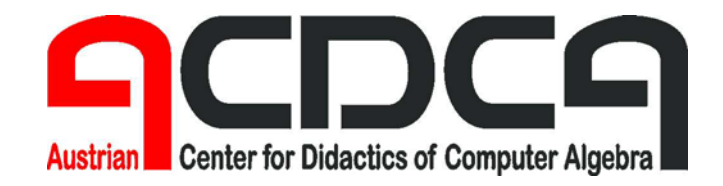

**Forschungsprojekt des Bundesministeriums für Bildung, Wissenschaft und Kultur bm:bwk** 

# **Elektronische Lernmedien im Mathematikunterricht (Projekt CA V)**

# **Teil 4**

# **Projektgruppe 1 Materialsammlung und – bearbeitung**

**Dr. Thomas Himmelbauer** 

**Hollabrunn, Juni 2005** 

# **4. Bericht der Projektgruppe 1**

# **Themenbereich: Materialsammlung und Materialbearbeitung**

Leitung: Mag. Dr. Thomas Himmelbauer, Gymnasium Neulandschule, Wien 19

Die Arbeit der Projektgruppe 1 baut auf die bereits in großer Anzahl auf der Homepage von ACDCA (http://www.acdca.ac.at/material/index.htm) vorhandenen Unterrichtsmaterialien und Beispiele auf.

# **Ziele der Projektgruppe 1:**

#### **methodisch didaktische Verfeinerung und Überarbeitung von bestehenden Unterrichtsmaterialien und Beispielen**

Es wurden Projektlehrer – sogenannte Tester - gesucht, die bestehende Unterrichtsmaterialien und Beispiele in ihrem Unterricht einsetzen, bewerten und Verbesserungsvorschläge erstellen. Folgender Rückmeldungsbogen wurde von den Testern verwendet.

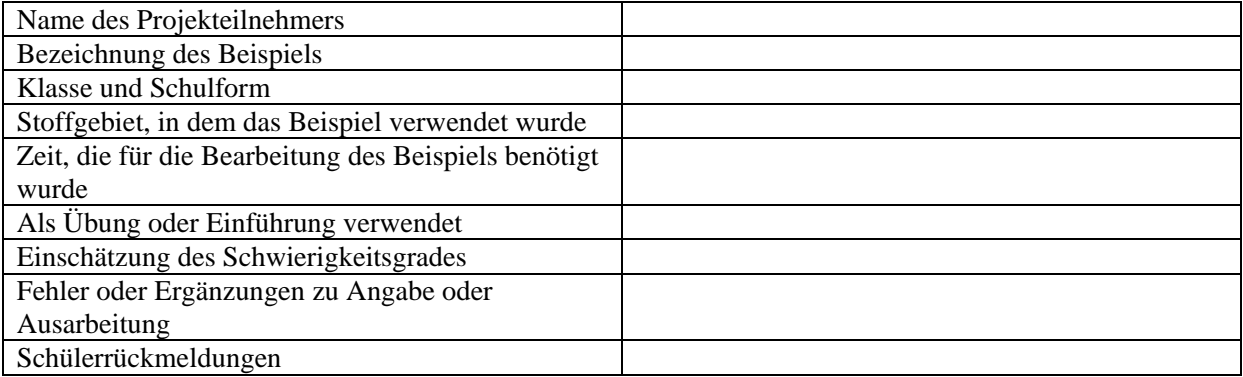

# **Erzeugung von neuen Unterrichtsmaterialien und Beispielen**

Es wurden Projektlehrer - sogenannte Entwickler - gesucht, die plattformunabhängigeAufgabenstellungen mit beigestellten Lösungen zu verschiedenen Systemen (zum Beispiel: Voyage 200, DERIVE, MuPAD, Mathematica, ...) erarbeiten. Auf Grund der raschen Entwicklungen im Bereich der Software ist es unbedingt sinnvoll, die Aufgabenstellungen ohne Hinweise auf spezielle Softwareprodukte also plattformunabhängig zu formulieren. Andererseits ist es für den Einsatz im Unterricht notwendig, dass die Lösungen der Aufgaben zumindest mit einem gängigen Softwareprodukt angeboten werden.

# **Einsatz des Computeralgebrasystems MuPAD Pro 3.1 im Unterricht und Entwicklung von Unterrichtsmaterialien für dieses CAS**

Es wurden Projektlehrer gesucht, die MuPAD im Unterricht einsetzen und Materialien zum Einsatz von MuPAD entwickeln. Für diese Lehrer und ihre Klassen war der Einsatz von MuPAD während des Projektes gratis.

# **Produkte der Projektgruppe 1:**

# **Rückmeldungen zu bestehenden Beispielen:**

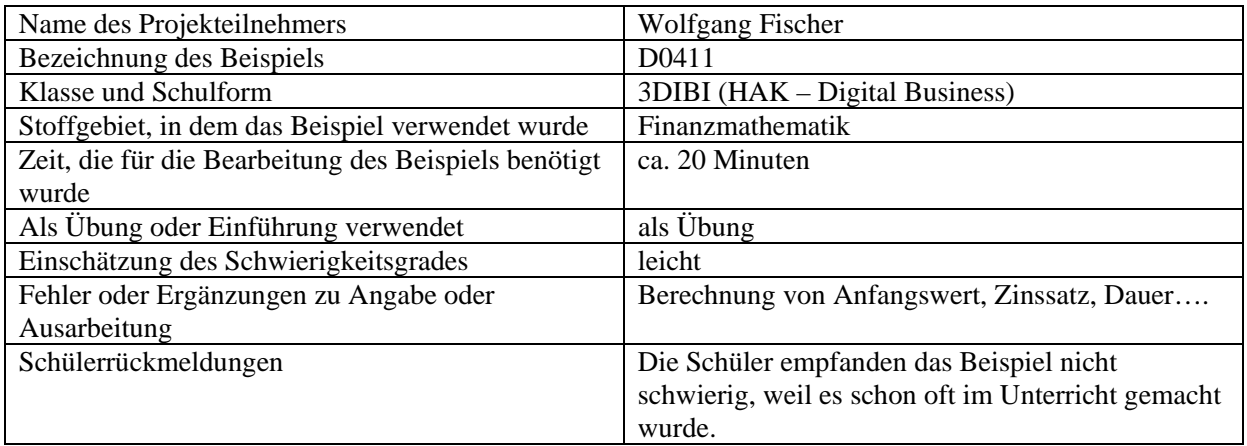

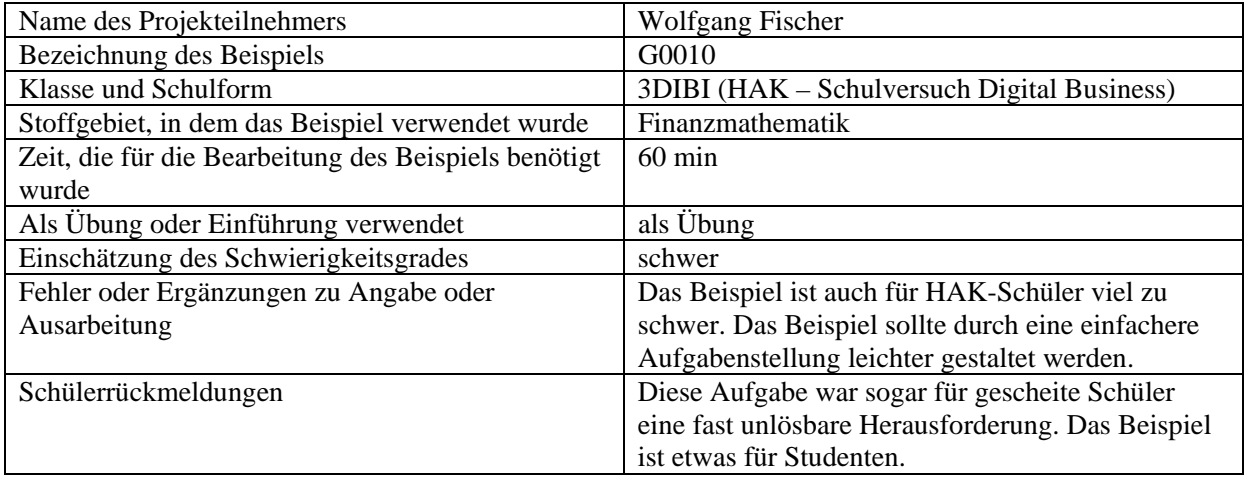

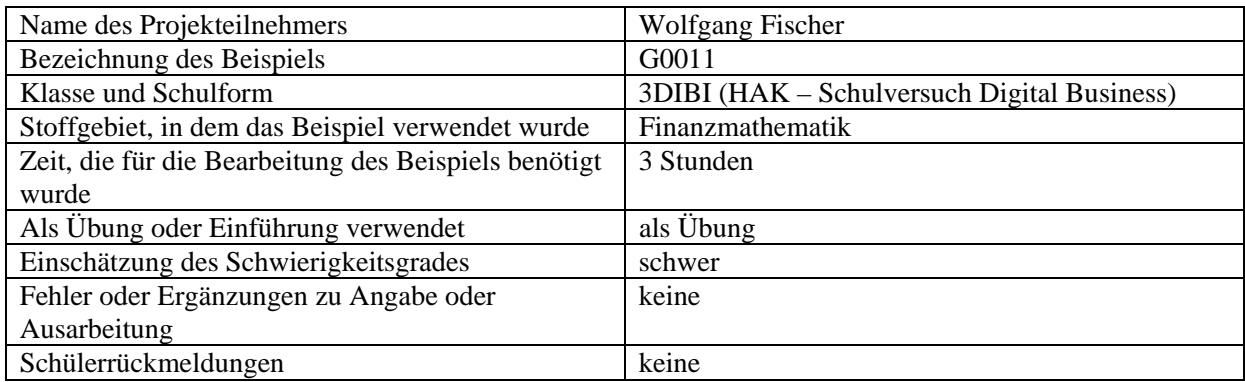

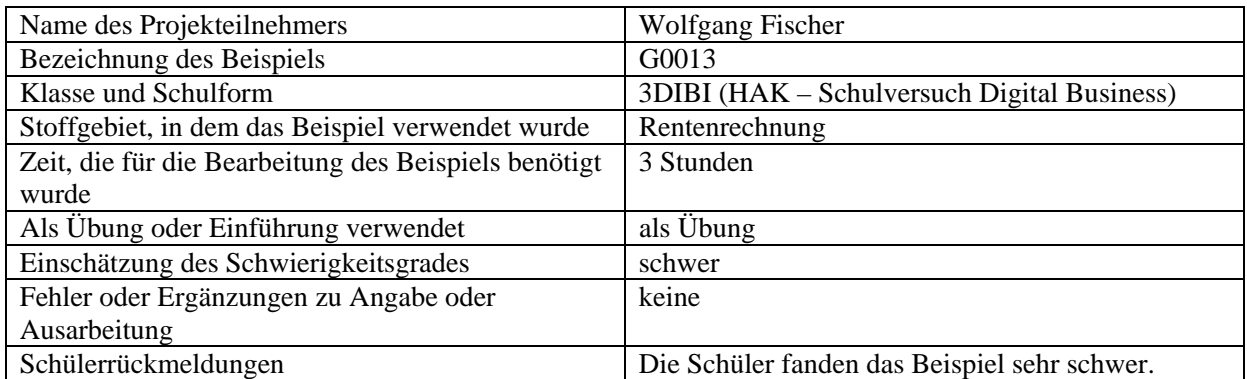

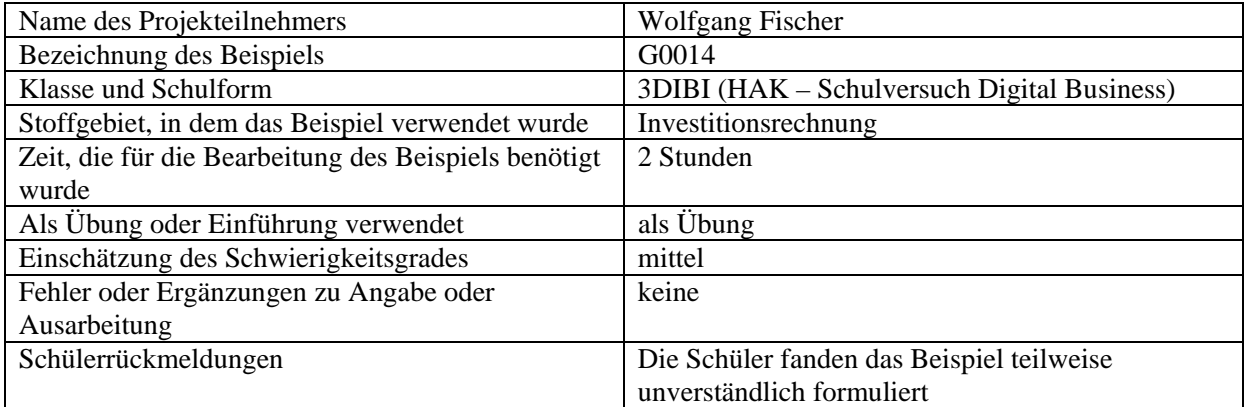

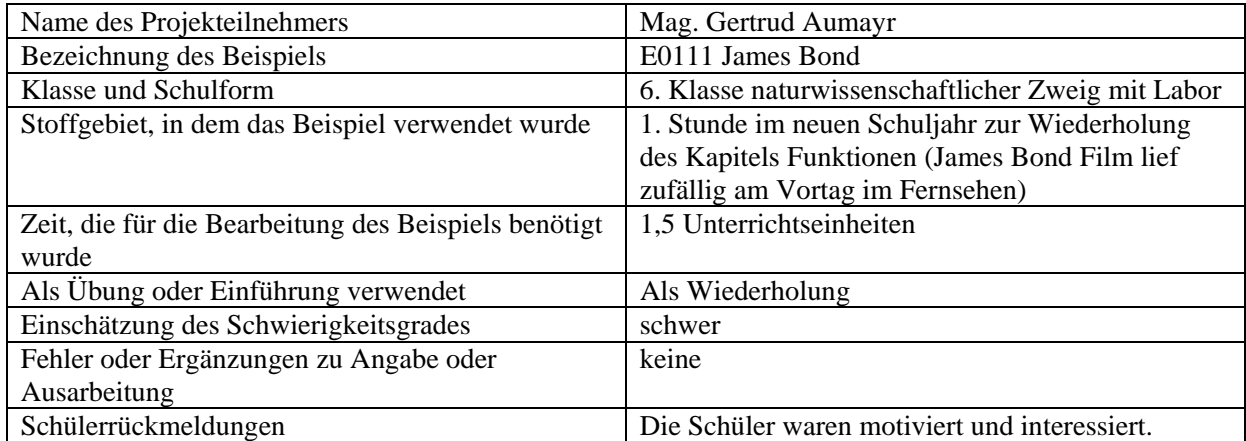

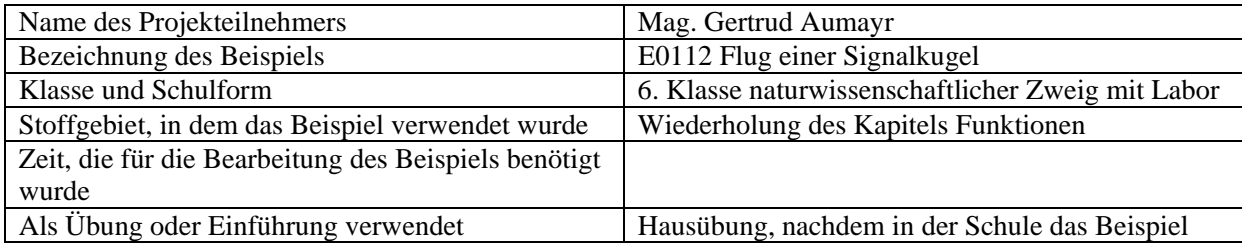

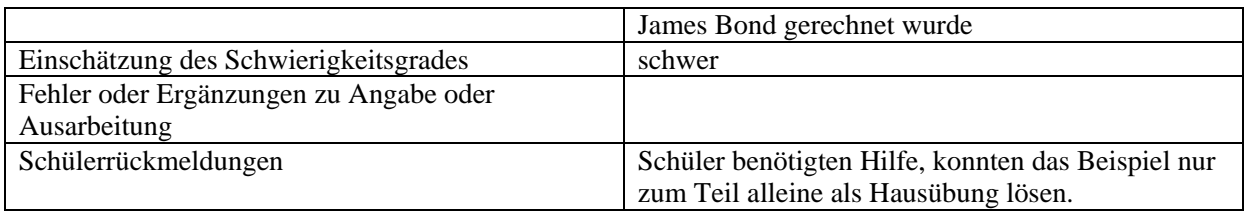

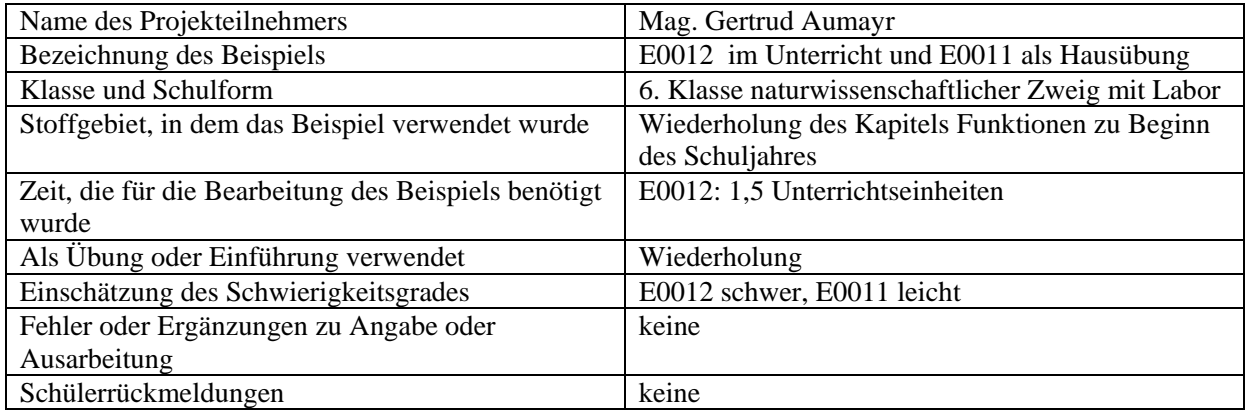

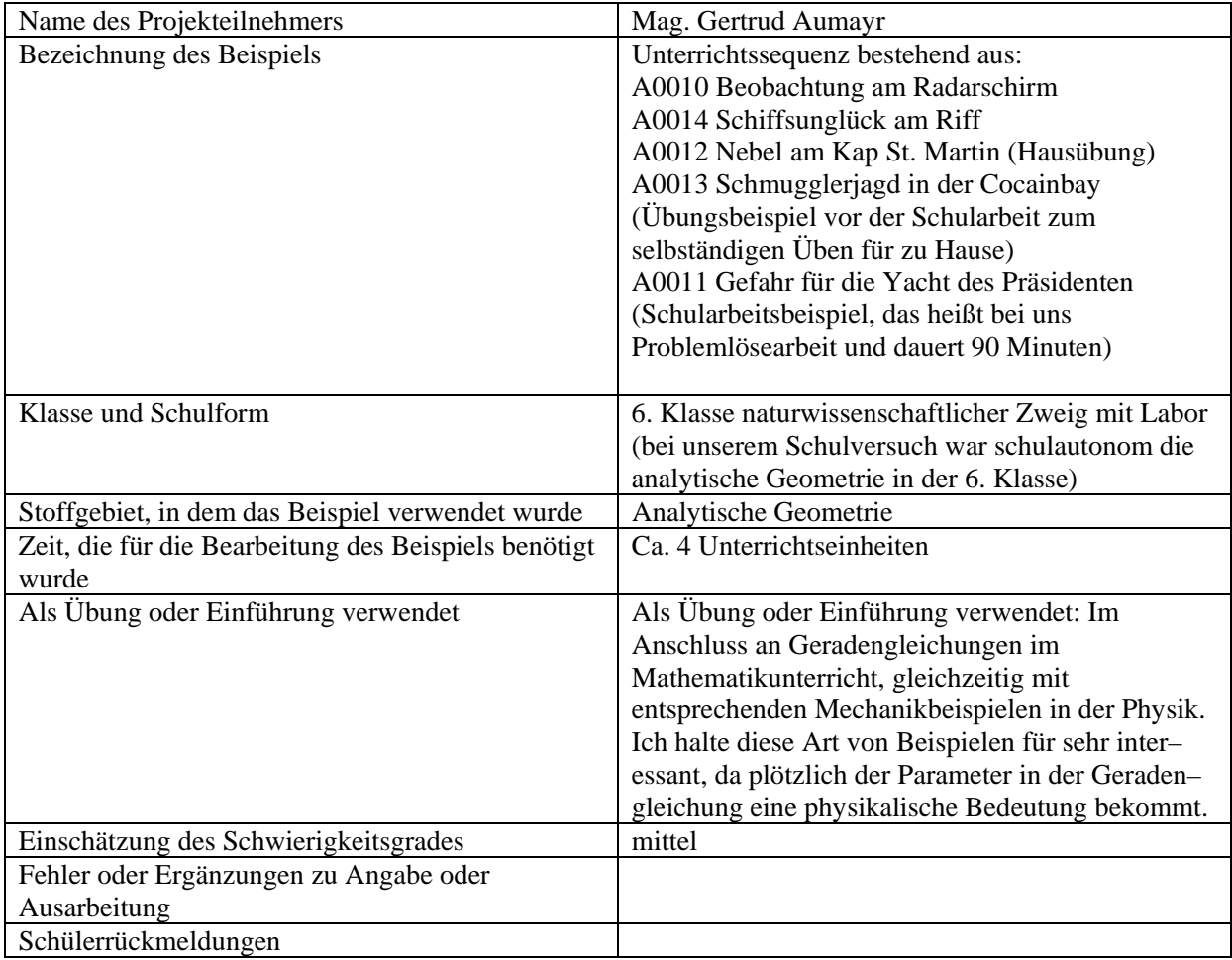

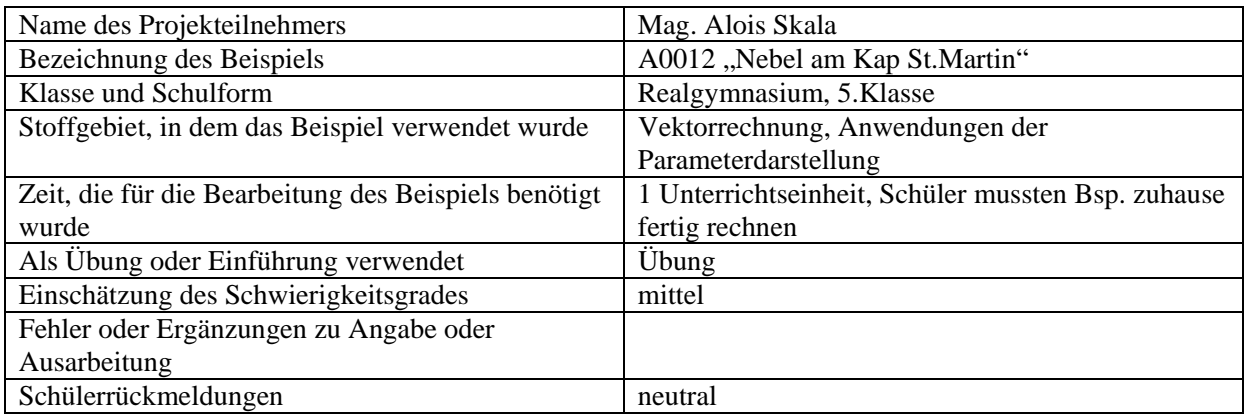

# **Erstellen neuer Beispielen:**

An Hand von drei ausgewählten Beispielen wird nun die Charakteristik von Aufgaben, die mit CAS bearbeitet werden, erläutert. Alle übrigen Aufgaben (rund 80) befinden sich im Anhang.

# **Beispiel 1:**

Die Angabe dieser Aufgabe motiviert die Schüler durch ein realitätsnahes Problem, das in eine kleine Geschichte verpackt ist. Die Parameterform der Geradengleichung wird in dieser Aufgabe als Bewegungsgesetz der gleichförmigen Bewegung gedeutet, wobei der Parameter als Zeit interpretiert wird. Das Rechnen mit Vektoren erfolgt bis auf die Eingabe der Koordinaten durch das CAS, als wäre der Vektor ein Objekt. Hier erscheint das Rechnen mit Vektoren nicht als Rechnen mit Koordinaten. Das CAS löst die vorkommenden Gleichungen, wodurch der Blick der Schüler nicht von den Problemen der Aufgabe abgelenkt wird.

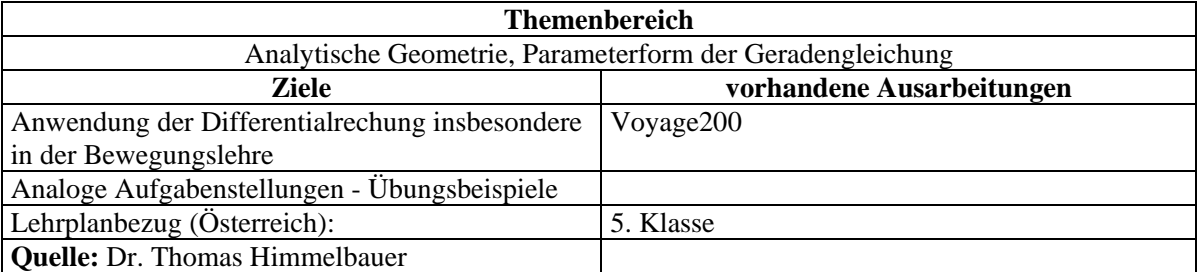

# **Angabe:**

Ein einsamer amerikanischer Marinestützpunkt M im indischen Ozean auf dem Island 513 verwendet für die Beobachtung anderer Schiffe ein eigenes Koordinatensystem. Der Stützpunkt besitzt in diesem Koordinatensystem die Koordinaten *M* = (10|0). Die positive y-Achse gibt die Nordrichtung an. Zum Zeitpunkt *t* = 0 beobachtet der Offizier Roger Danger auf seinem Radarschirm zwei Schiffe: Einen Marinetransporter A, der mit Atombomben bestückten Raketen an Bord hat, und einen Müllfrachter F unter nigerianischer Flagge. Der Marinetransporter befindet sich auf der Position  $A = (0 | 0)$  und der Frachter auf der Position  $F_1 = (-12 \mid 1)$ . Der Marinetransporter hält Nordkurs mit einer Geschwindigkeit

von 8,5  $\frac{km}{h}$ . Nach einer Viertelstunde hat sich die Position des Frachters auf  $F_2 = (-10,5/3)$  verändert und der Kontakt zu beiden Schiffen geht verloren. Nach einer Rechnung, die nur fünf Minuten dauert, schlägt der Offizier Roger Danger Alarm und schickt das Boot des Stützpunktes aus. Warum? Es fährt mit einer Geschwindigkeit von  $20 \frac{km}{h}$ . In welche Richtung hat der Offizier das Schiff abgeschickt?

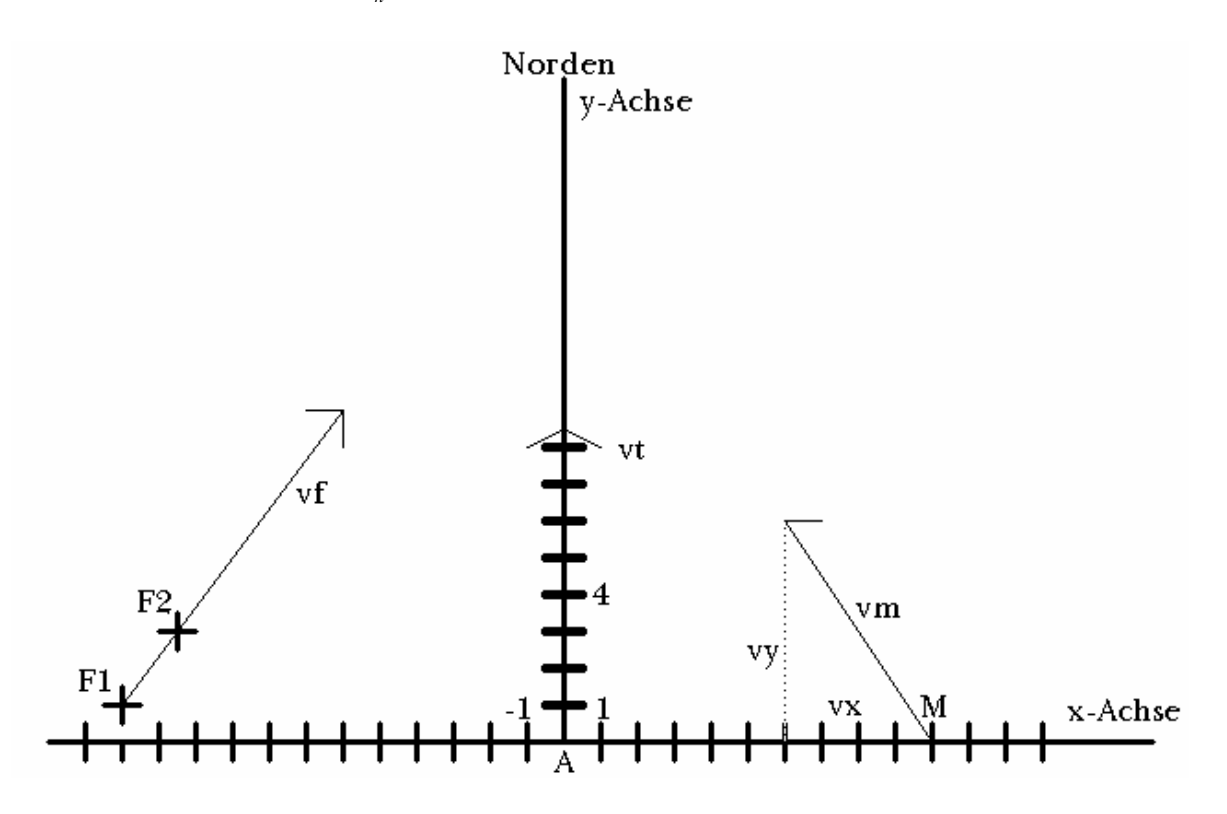

# **Ausarbeitung:**

Zunächst geben wir die beiden Koordinatenpunkte des Frachters F1 und F2 ein, und berechnen die Geschwindigkeit des Frachters in km pro Viertelstunde. Durch Multiplikation mit 4 erhalten wir die Geschwindigkeit des Frachters in km pro Stunde. Da das Transportschiff in Nordrichtung fährt, geben wir als Richtung rt die Richtung der y-Achse ein. Durch Multiplikation mit 17/2=8,5 erhalten wir die Geschwindigkeit des Transportschiffes in km pro Stunde.

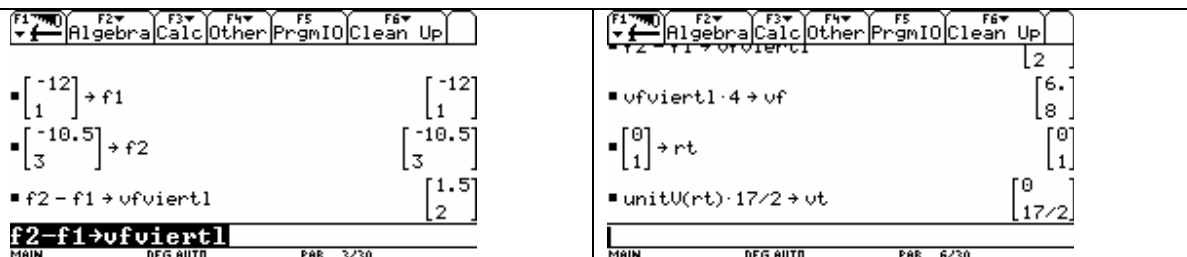

Jetzt definieren wir die Bewegungsgleichungen der beiden Schiffe und setzen sie gleich, um festzustellen, zu welchen Zeitpunkten die Schiffe den Kreuzungspunkt ihrer Routen passieren. Wir lösen das

Gleichungssystem nach s und t. Da wir für s und t als Lösung 2 Stunden erhalten, liegen die Schiffe auf Kollisionskurs. Daher der Alarm des Offiziers.

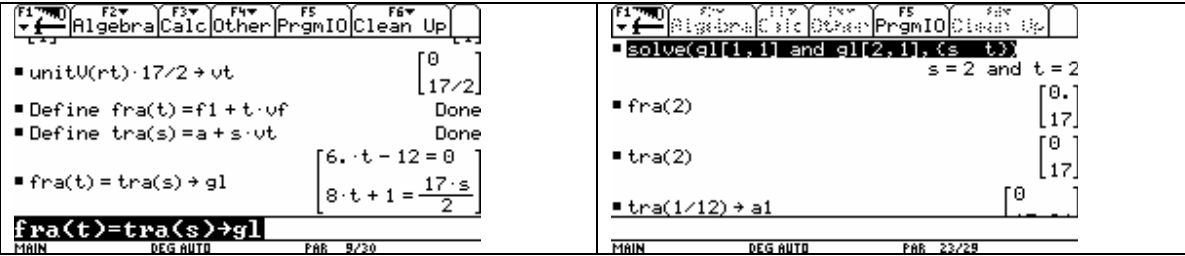

Nun berechnen wir die Position des Transportschiffes, nachdem die 5 Minuten (ein Zwölftel einer Stunde = zur Berechnung benötigte Zeit) verstrichen sind. Dann definieren wir die Bewegungsgleichung des Transportschiffes neu. Hernach setzen wir die Geschwindigkeit für das Schiff des Marinestützpunktes an. Wir wählen die x-Komponente variabel und berechnen uns die y-Komponente aus der Größe der Geschwindigkeit. Um alle Lösungen zu bekommen, setzen wir die Geschwindigkeit mit positiver und negativer Wurzel an.

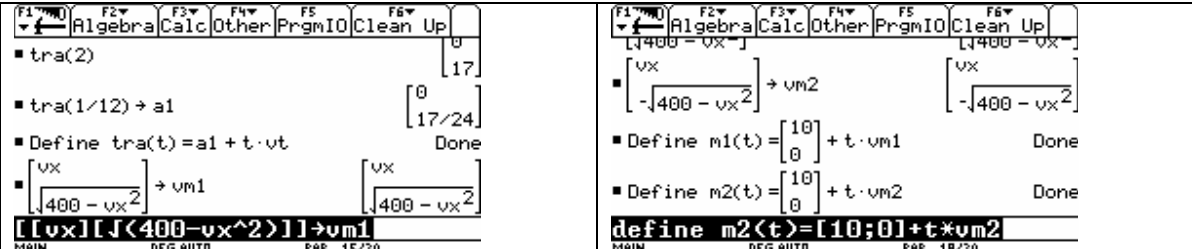

Dann setzen wir die Bewegungsgleichung von Transportschiff und Stützpunktschiff gleich und lösen das Gleichungssystem auf.

Für den ersten Ansatz der Geschwindigkeit des Stützpunktschiffes vm1 erhalten wir zwei Lösungen, für den zweiten Ansatz keine Lösung.

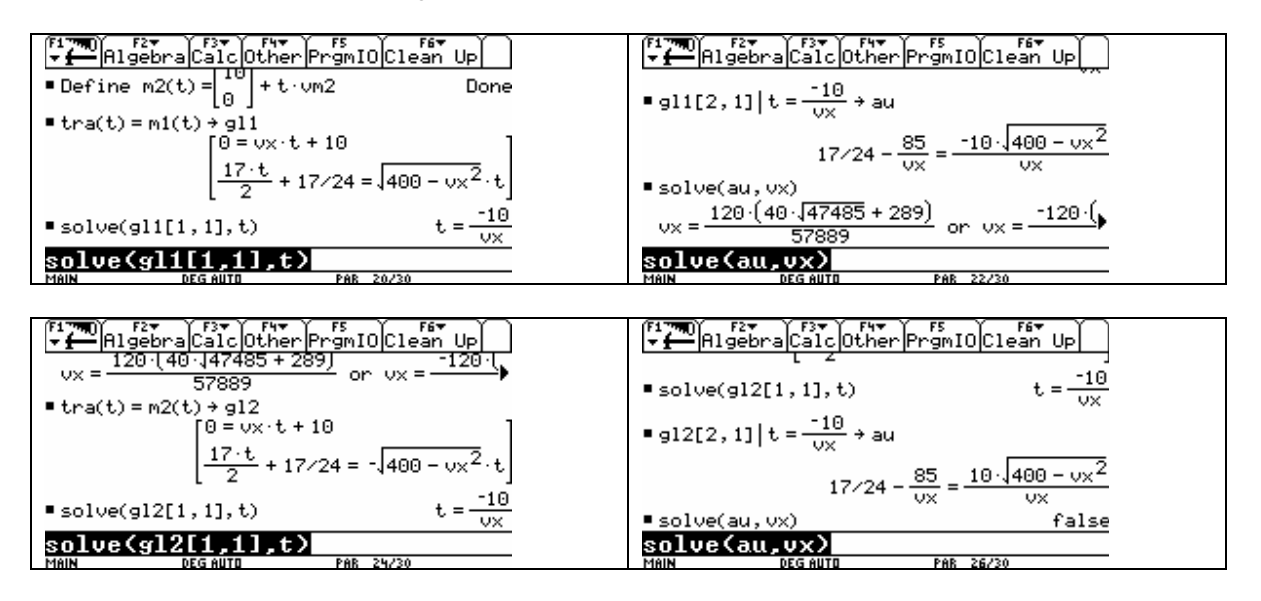

Von den beiden Lösungen ergibt nur die negative einen positiven Zeitpunkt des Zusammentreffens der beiden Schiffe. Wir speichern diese Lösung unter vx ab und rechnen uns die Treffzeit und den

Geschwindigkeitsvektor des Stützpunktschiffes aus. Dieser ist auch die gesuchte Richtung. Zuletzt kontrollieren wir durch Einsetzen in die beiden Bewegungsgleichungen den Treffpunkt.

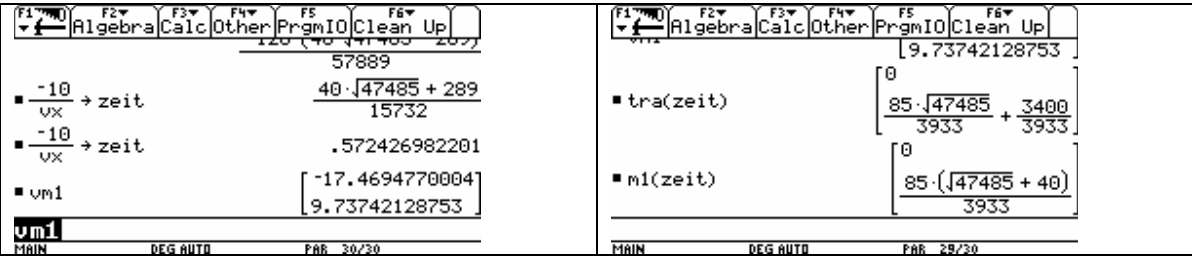

# **Beispiel 2:**

Auch diese Aufgabe kann mit einer realitätsnahen Aufgabenstellung die Schüler motivieren. Die Aufgabe ermöglicht die Anwendung der Differentialrechnung in der Bewegungslehre. Dabei können die vorkommenden Funktionen auch komplexer sein, denn das Differenzieren und das Lösen der Gleichungen wird vom CAS durchgeführt. Der Schüler kann sich voll auf die Deutung der 1. und 2. Ableitung bei Bewegungen konzentrieren. Die Hauptbeschäftigung des Schülers wird also vom operativen Differenzieren und Lösen von Gleichungen auf das Verstehen des Textes und die Modellbildung verlegt.

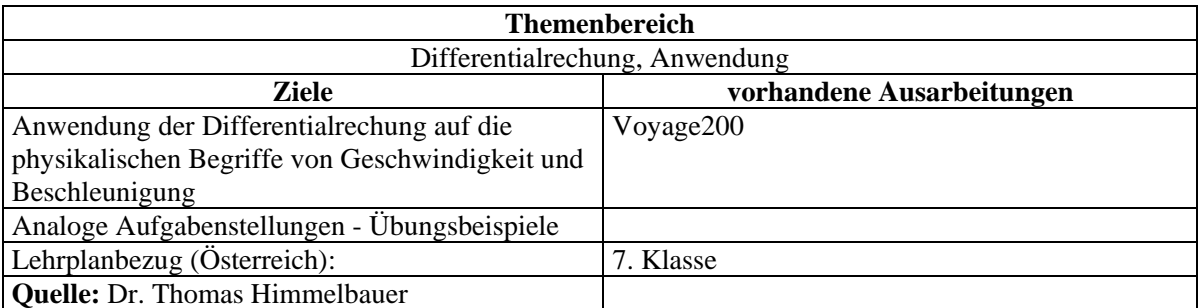

# **Angabe:**

In der ersten Startreihe des Formel-l WM-Laufes in Ronte Sacko stehen Michael Zuracher auf Terari und Cablio Rontoia auf Meerzehes. Die beiden folgenden Funktionen beschreiben das Weg-Zeit-Gesetz der beiden Rennwägen während der ersten 83 Sekunden des Rennens.

$$
zu(t) = \frac{t^2 \cdot (t^2 - 160t + 7200)}{1900}
$$

$$
ro(t) = \frac{t^2 \cdot (3t^2 - 560t + 29400)}{9180}
$$

Dabei wird die Zeit in Sekunden und der Weg in Meter angegeben. Der Weg ist der Abstand, den die beiden Autos von der Startlinie haben. Die Strecke ist 2700 Meter lang.

- a) Berechne die Rundenzeit der beiden Rennfahrer für die 1. Runde! Wer liegt beim ersten Durchgang bei Start und Ziel in Führung?
- b) Berechne die mittlere Geschwindigkeit der beiden Rennfahrer für die 1. Runde in Kilometer pro Stunde!
- c) Wer hatte den besseren Start?
- d) Kam es zu Überholvorgängen während der 1. Runde? Wenn ja: Wann und wo wurde wer von wem überholt?
- e) Bestimme jeweils die Höchstgeschwindigkeit der beiden Rennfahrer während der 1. Runde?

- f) Auf Grund eines auf der Strecke umherirrenden Hundes mussten beide bis zum Stillstand abbremsen? Wann und wo geschah dieser Vorfall?
- g) Wann und wo haben die beiden Rennfahrer die Bremsung auf Grund des umherirrenden Hundes begonnen?

Ausrechnung:

a)

Wir definieren die beiden Funktionen. Die entsprechenden Gleichungen zur Berechnung der Rundenzeit benötigen mehrere Minuten zur Auflösung, daher brechen wir ab und gehen in die Graphik.

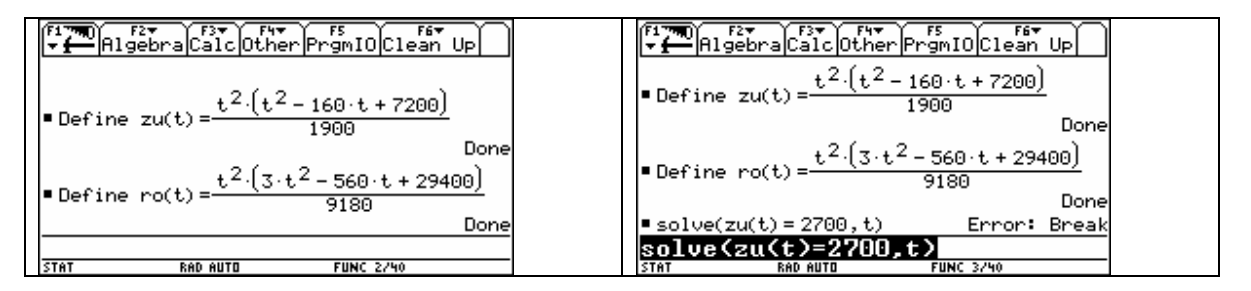

Wir geben die Funktionen der beiden Rennfahrer und die Länge des Kurses als konstante Funktion ein. Dann wählen wir passende Einstellungen für unser Koordinatensystem und erhalten die Graphik.

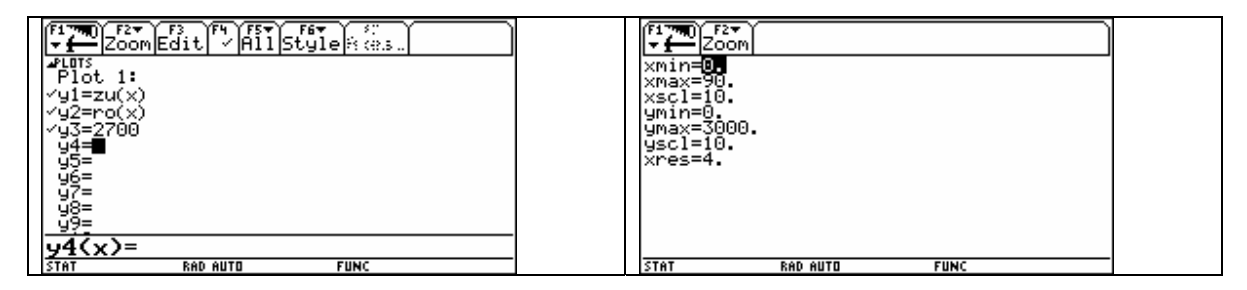

Nun können wir mit der Funktion Intersection aus dem Math-Menü die Rundenzeiten ermitteln und in den Homebereich übertragen.

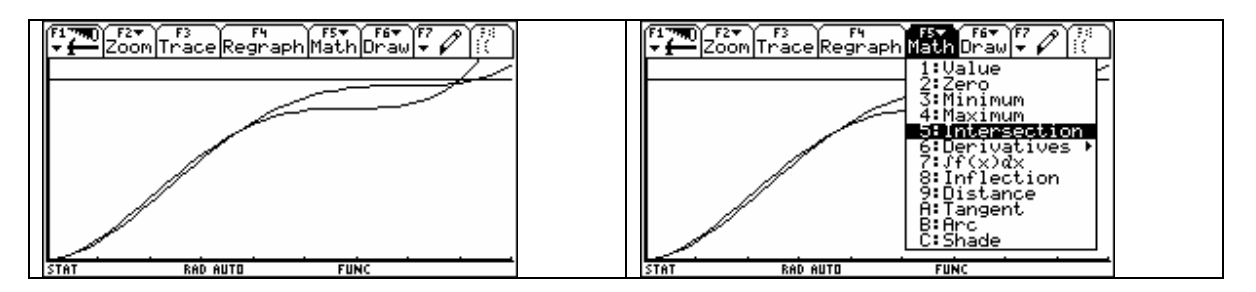

Wir wählen die 1. Funktion und die 3. Funktion. Die Funktionen können mit Χ oder ∆ ausgewählt werden.

*ACDCA, Elektronische Lernmedien im Mathematikunterricht, Projekt CAV 2003-2005 – Rechenschaftsbericht* 

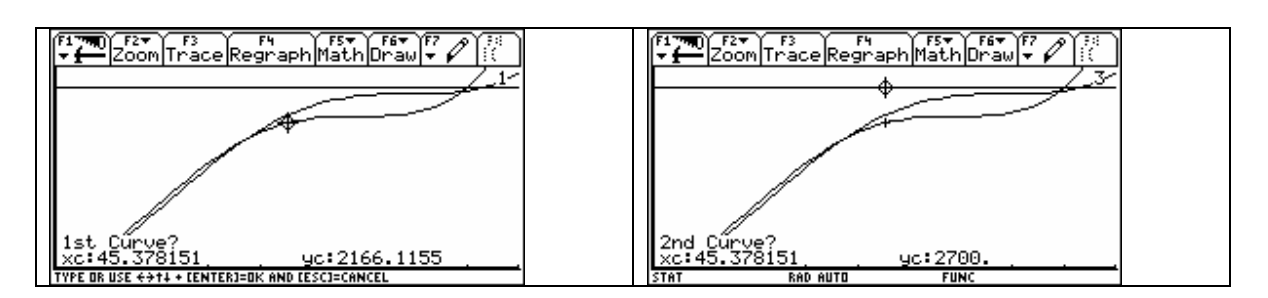

Dann wählen wir einen x-Wert kleiner und einen x-Wert größer als den x-Wert des Schnittpunktes und erhalten den Schnittpunkt.

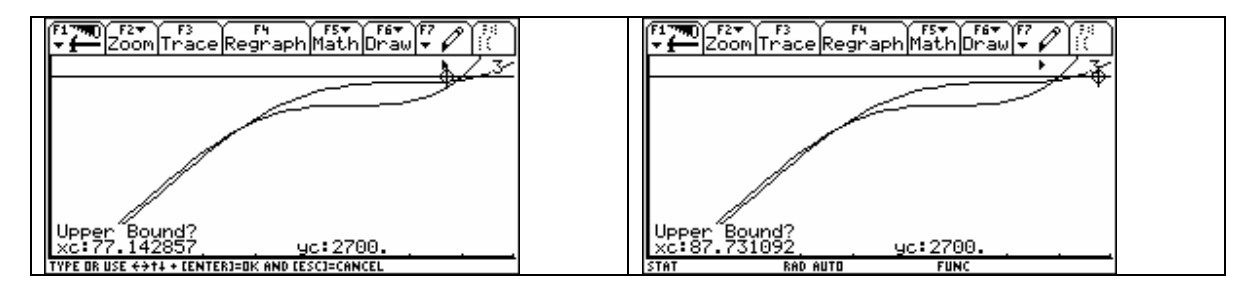

Mit ∞H übertragen wir das Ergebnis in den Homebereich.

![](_page_10_Figure_5.jpeg)

Dort speichern wir die Rundenzeit von Zuracher ab.

![](_page_10_Figure_7.jpeg)

Dann wiederholen wir den Vorgang in der Graphik für Rontoia. Mit Χ oder ∆ wählen wir nun zuerst die 2. Funktion und dann die 3. Funktion aus.

Danach wählen wir einen x-Wert kleiner und einen x-Wert größer als den x-Wert des Schnittpunktes und erhalten den Schnittpunkt.

*ACDCA, Elektronische Lernmedien im Mathematikunterricht, Projekt CAV 2003-2005 – Rechenschaftsbericht* 

![](_page_11_Figure_1.jpeg)

Mit ∞H übertragen wir das Ergebnis in den Homebereich und speichern die Rundenzeit von Rontoia ab.

![](_page_11_Figure_3.jpeg)

Die Rundenzeit von Zuracher beträgt etwa 80 Sekunden, die Rundenzeit von Rontoia beträgt etwa 83 Sekunden. Beim ersten Durchgang bei Start und Ziel führt also Zuracher.

b) Wenn wir die Streckenlänge durch die Rundenzeiten dividieren und mit 3,6 multiplizieren, erhalten wir die mittleren Geschwindigkeiten in Kilometer pro Stunde.

![](_page_11_Picture_81.jpeg)

Zuracher hat also eine mittlere Geschwindigkeit von rund 121 Kilometer pro Stunde, Rontoia von rund 117 Kilometer pro Stunde.

c)

Wir betrachten die Funktionen knapp nach dem Start und es scheint so, als ob Zuracher den besseren Start gemacht hätte.

![](_page_12_Picture_50.jpeg)

Daher berechnen wir die Schnittpunkte der beiden Funktionen. Nun müssen wir nur noch einen Wert zwischen 0 und 37,1 Sekunden eingeben, um zu sehen, wer vorne liegt.

![](_page_12_Picture_51.jpeg)

Da die Differenz der beiden Wegpositionen nach 20 Sekunden positiv ist und keine Schnittpunkte seit der Funktionen seit Beginn des Rennens vorliegen, führt Zuracher also vom Start weg.

d)

Damit sind wir schon mitten in der Beantwortung dieser Frage.

![](_page_12_Picture_52.jpeg)

Nach rund 37,1 Sekunden überholt Rontoia Zuracher und knapp vor Ende der Runde, nach rund 79,1 Sekunden, überholt Zuracher wieder Rontoia.

e)

Die Momentangeschwindigkeiten der Rennfahrer erhält man als 1. Ableitung der Bewegungsfunktion. Die relativen Extremwerte sind die Nullstellen der 1. Ableitung der Geschwindigkeiten.

*ACDCA, Elektronische Lernmedien im Mathematikunterricht, Projekt CAV 2003-2005 – Rechenschaftsbericht* 

| F1790 Algebra Calc Other Promio Clean Up                | EL PLATE BENDE COLLECTION OCLEST UP                                                        |
|---------------------------------------------------------|--------------------------------------------------------------------------------------------|
| $-\frac{310400}{8721}$<br> ■ zu(40) – ro(40)            | ਹਰਾਦ<br><b>P</b> Define vro(t) = $\frac{d}{dt}$ (ro(t))<br>Donel                           |
| 396800<br> ■ zu(80) = ro(80) <br>8721                   | $\left[\bullet \text{ solve}\left(\frac{d}{dt}(vzu(t))=0,t\right)\right]$ t = 60 or t = 20 |
| <b>P</b> Define vzu(t) = $\frac{d}{dt}$ (zu(t))<br>Done | solve $\left[\frac{d}{dt}($ vro(t)) = 0, t                                                 |
| <b>P</b> Define vro(t) = $\frac{d}{dt}$ (ro(t))<br>Done | $t = 70$ or $t = 70/3$                                                                     |
| STAT<br><b>FUNC 16/40</b><br>RAD AUTO                   | $solve(d(vro(t), t)=0, t)$<br><b>FUNC 18/40</b><br>RAD AUTO<br>I STAT                      |

Durch Einsetzen in die 2. Ableitung können wir Minimum und Maximum trennen. Relative Extremwerte der Geschwindigkeit liegen für Zuracher bei 20 Sekunden und für Rontoia bei 70/3 Sekunden. Für das absolute Maximum dürfen wir aber die Ränder nicht vergessen. Für t=0 Sekunden brauchen wir nicht rechnen, da stehen die Autos noch. Aber für die Rundenzeiten der beiden müssen wir noch einsetzen. Zuracher erzielt die größte Geschwindigkeit von rund 68 Meter pro Sekunde (244,7 km/h) beim Durchgang von Start und Ziel. Es liegt also ein Randextremum vor.

Rontoia erzielt seine größte Geschwindigkeit nach 70/3 Sekunden mit rund 66 Meter pro Sekunde (239,1 km/h).

![](_page_13_Picture_77.jpeg)

e)

Die Zeitpunkte, wo die Autos wegen des Hundes anhalten mussten, berechnen wir, indem wir feststellen, wann die Geschwindigkeit gleich Null ist. Zuracher musste bei 6o Sekunden und Rontoia nach 70 Sekunden die Geschwindigkeit auf Null reduzieren.

![](_page_13_Picture_78.jpeg)

f)

Die 2. Ableitung der Bewegungsgleichung liefert uns die Beschleunigung. Wir interessieren uns für die Zeitpunkte, an denen die Beschleunigungswerte gleich Null sind, also den Übergang von Beschleunigung auf Bremsung oder umgekehrt. Durch Einsetzen in die dritte Ableitung der Bewegungsgleichung (=1. Ableitung der Beschleunigung) kann man überprüfen, ob die Beschleunigung zunimmt (positive 1. Ableitung, Übergang von Bremsen zum Beschleunigen), oder ob die Beschleunigung abnimmt (negative 1. Ableitung, Übergang vom Beschleunigen zum Bremsen). Daher beginnt Zuracher nach 20 Sekunden zu bremsen, Rontoia nach 70/3 Sekunden.

*ACDCA, Elektronische Lernmedien im Mathematikunterricht, Projekt CAV 2003-2005 – Rechenschaftsbericht* 

![](_page_14_Figure_1.jpeg)

# **Beispiel 3:**

Ausgehend von einer Rundfunkmeldung über die Eröffnung des Semmering Straßentunnels werden Daten einer Verkehrszählung zur Verfügung gestellt. Mit Hilfe von Regression und numerischer Integration (zwei Methoden, die ohne CAS nur mit großem Rechenaufwand verwendet werden können) müssen verschiedene Modelle entwickelt werden, wobei der Integralbegriff eine weitere Deutung erfährt und die Begriffe Summe und Integral wieder miteinander verknüpft werden.

![](_page_14_Picture_168.jpeg)

# **Aufgabe:**

# **Verkehrszählung**

Bevor der Semmeringstraßentunnel (Oktober 2004) eröffnet wurde, wurde in Spital am Semmering eine Verkehrszählung über 24 Stunden durchgeführt. Die Grafik zeigt die Anzahl der Autos pro Stunde in Abhängigkeit von der Zeit.

- a) Bestimme aus der Grafik die Zeitpunkte, an denen die meisten bzw. die wenigsten Kfz/Stde gezählt wurden!
- b) Begründe, warum die Gesamtzahl der in 24 Stunden gezählten Autos sicher kleiner als 24000 bzw. größer als 1200 sein muss!
- c) Berechne die Anzahl der in 24 Stunden gezählten Autos mit Hilfe einer Untersumme bzw. mit einer Obersumme. Das Intervall soll in 24 gleich große Teile zerlegt werden. Zahlenwerte sind der Grafik zu entnehmen!
- d) Ermittle eine geeignete Modellfunktion a(*t*) zur Beschreibung der Verkehrsdichte (Autos/h in Abhängigkeit von der Tageszeit *t*)!
- e) Berechne mit Hilfe der Differentialrechnung die Extremwerte dieser Funktion! Lassen sich alle Extrema berechnen?
- f) Bestimme den Wert ihrer 1. Ableitung für  $t = 7$  und  $t = 21$ . Interpretiere die Ergebnisse!
- g) Bestimme die Anzahl der in 24 Stunden gezählten Autos mit Hilfe des Hauptsatzes der Differential- und Integralrechnung!
- h) Wie lautet die Funktion, die für jede Tageszeit die bisher gezählten Kfz angibt?
- i) Bestimme die Anzahl der in 24 Stunden gezählten Autos für eine Aufteilung in 60 Teile mit dem Trapezverfahren, dem Mittelpunktsverfahren und der Simpsonschen Regel!
- j) Beantworte Frage i) mit Hilfe eines geeigneten Werkzeugs (zB dem Programmpaket integ() für TI-Rechner. integ() kann von der Homepage heruntergeladen werden).
- k) Kannst du weitere Beispiele für mehrgipfelige Verteilungen nennen?
- l) Mögliche Verbesserungen des Modells? FOURIER-Analyse?

![](_page_15_Figure_7.jpeg)

#### **Ausarbeitung:**

a)

Das Maximum der Anzahl tritt etwa um 8 Uhr 30 Minuten mit rund 1000 Autos pro Stunde auf. Das Minimum tritt um 2 Uhr mit 50 Autos pro Stunde auf.

![](_page_16_Figure_0.jpeg)

![](_page_16_Figure_1.jpeg)

b)

Da die Anzahl immer weniger als 1000 pro Stunde beträgt, können in 24 Stunden nicht mehr als 24000 Autos gezählt werden. Da die Anzahl immer größer als 50 pro Stunde ist, können in 24 Stunden nicht weniger als 1200 Autos gezählt werden.

c)

Untersumme

![](_page_17_Figure_0.jpeg)

![](_page_17_Figure_1.jpeg)

![](_page_17_Picture_187.jpeg)

$$
\sum_{i=1}^{24} f(x_i) \cdot \Delta x_i = 1 \cdot (60 + 50 + 50 + 160 + 390 + 440 + 675 + 875 + 990 + 820 + 640 + 540 + 500 + 475 + 475 + 610 + 850 + 725 + 475 + 300 + 240 + 160 + 110 + 100) = 10235
$$

Obersumme:

![](_page_18_Figure_0.jpeg)

![](_page_18_Figure_1.jpeg)

Anzahl der Autos:  $\frac{13220 + 10233}{2} \approx 11728$ 2  $\frac{13220 + 10235}{2} \approx$ 

d)

Zunächst lesen wir die Funktionswerte aus der Graphik ab und stellen sie am Voyage 200 dar!

![](_page_19_Figure_0.jpeg)

![](_page_19_Figure_1.jpeg)

![](_page_19_Picture_86.jpeg)

![](_page_19_Figure_3.jpeg)

![](_page_19_Figure_4.jpeg)

 *Bericht derProjektgruppe 1, Seite 19* 

*ACDCA, Elektronische Lernmedien im Mathematikunterricht, Projekt CAV 2003-2005 – Rechenschaftsbericht* 

![](_page_20_Figure_1.jpeg)

Da am Voyage 200 nur Regressionen von Polynomfunktionen vorhanden sind, deren Grad kleiner als vier ist und diese kein befriedigendes Ergebnis liefern, probieren wir es mit folgendem Ansatz:

$$
b(t) = a_1 \cdot e^{-\frac{(t-\mu_1)^2}{2\sigma_1^2}} + a_2 \cdot e^{-\frac{(t-\mu_2)^2}{2\sigma_2^2}}
$$

In guter Näherung kann man die Eigenschaften der Normalverteilung auf diese Funktion übertragen, solange die Maxima weit genug auseinander liegen. Die Maxima liegen also etwa bei  $x = \mu_1$  bzw.  $x = \mu_2$  und haben etwa die Funktionswerte  $a_1$  bzw.  $a_2$ . Die Standardabweichungen  $\sigma$  erhalten wir als Abstand der Wendepunkte vom Maximum.

![](_page_21_Figure_0.jpeg)

![](_page_21_Figure_1.jpeg)

Das Maximum wird etwa um 8 Uhr 30 mit rund 1000 Autos pro Stunde erreicht. Auch mit der numerischen Funktion erhält man nur das eine Maximum. Die anderen Extrema könnte man über die Graphik ermitteln.

f)

![](_page_22_Picture_57.jpeg)

Um 7 Uhr nimmt die Anzahl der Autos pro Stunde um rund 150 Autos pro Stunde zu und um 21 Uhr nimmt die Anzahl der Autos pro Stunde um rund 130 Autos pro Stunde ab.

# g) und h)

![](_page_22_Picture_58.jpeg)

# i)

Wir berechnen die Summe der Funktionswerte an den Teilintervallgrenzen ausgenommen 0 und 24 und nennen sie suma und wir berechnen die Summe der Funktionswerte an den Mittelpunkten der Teilintervalle und nennen sie sumb. Damit lassen sich nun die Näherungen mit Hilfe der drei Verfahren leicht berechnen.

![](_page_22_Picture_59.jpeg)

j)

Zum Abschluss noch ein Screenshot vom Voyage /TI-92:

Die grafische Darstellung der Berechnung der Mittelpunktssumme mit dem Programmpaket integ().

![](_page_23_Figure_1.jpeg)

 $\bf k$ )

täglicher Wasserverbrauch in den Haushalten, Stromverbrauch, Nächtigungszahlen im Tourismus……

# l) fällt für den Voyage 200 aus, siehe DERIVE Ausarbeitung

# **Einsatz des Computeralgebrasystems MuPAD Pro 3.1 im Unterricht und Entwicklung von Unterrichtsmaterialien für dieses CAS**

# **Rückmeldung der Kollegin Dipl. Ing. Mag. Nicolette Dobblehof:**

Ich habe im Gymnasium Maria Regina, Hofzeile 22, 1190 Wien, das Programm im Unterricht gerne eingesetzt, allerdings nur fallweise, da wir aus organisatorischen Gründen nur manchmal Mathematikunterricht im EDV-Raum haben.

Aber wenn ich das Programm im Unterricht verwendet habe, haben die SchülerInnen die Befehle rasch durchschaut und konnten sehr schnell mit dem MuPAD arbeiten. Das bedeutet, dass das Programm auch in einer vierten Klasse AHS schon sinnvoll verwendet werden konnte. Wir sind allerdings über Anwendungen wie etwa eine Kurvendiskussion mit MuPad in der 7. Klasse nicht hinausgekommen. Dabei waren aber natürlich die graphischen Darstellungsmöglichkeiten von MuPad sehr praktisch.

Besonders positiv hervorheben möchte ich auch die schriftlichen Unterlagen mit Beispielen, die wir bekommen haben. Sie haben die Vorbereitung und das Erlernen des Programms auch für den Lehrer sehr erleichtert.

Ein Problem für die Verbreitung von MuPad sehe ich in der Tatsache, dass nicht alle Schulen in Österreich das Programm kostenlos erhalten können. Damit steht das Programm in großer Konkurrenz mit Derive, das allgemein in den Schulen üblich ist. Es stellt sich für Schüler und vor allem auch für Eltern fallweise die Frage: "Wozu gerade MuPad - was ist denn das? Ich habe noch nie davon gehört!"

Besser als in Derive ist bei MuPad die Möglichkeit, Rechnungen in ein Textprogramm zu übertragen. Dies führt bei Derive nämlich zu einem sehr mäßigen Ergebnis und funktioniert mit MuPad sehr gut. Dadurch ist auch eine Dokumentation für Schüler viel leichter zu erstellen.

Das Problem mit Mathematikstunden im EDV-Raum ist die Tatsache, dass es bis zu 20 Minuten dauert, bis alle Computer bei allen Schülern wirklich einsatzfähig sind (vor allem, wenn es sich um eine jüngere Klasse, z.B. vierte Klasse AHS mit wenig computererfahrenen SchülerInnen handelt), oder wenn vorher

eine Klasse im EDV-Raum war, die mit den Computern nicht gut umgegangen ist (z.B. fehlerhaft herunter gefahren, Programme irrtümlich verschoben oder aus dem StartMenü entfernt, u.s.w.). Dies ist jedoch ein ganz allgemeines Problem und trifft auf die Verwendung von Derive ebenso zu, wie auf MuPad.

Von diesem allgemeinen Problem abgesehen bin ich der Meinung, dass MuPad ein leicht zu erlernendes und übersichtliches Programm ist, dessen große Möglichkeiten wir allerdings im Unterricht nur zu geringen Teilen ausnutzen konnten. MuPad hat auch bei den SchülerInnen großen Anklang gefunden und wurde auch von ihnen schnell verstanden.

Außerdem hat die Installation der Software überhaupt keine Schwierigkeiten gemacht, das Programm läuft problemlos auch auf älteren oder langsameren Computern. Ein großes Plus für MuPad!

#### **Unterrichtseinheiten von Mag. Dr. Thomas Himmelbauer**

Die Materialien stammen aus dem Unterricht einer 3. Klasse Gymnasium (7. Schulstufe, Sekundarstufe 1) in Mathematik. Die Klasse hatte pro Woche 4 Stunden Mathematik. Der Lehrstoff bestand in etwa aus dem Rechnen mit Ganzen Zahlen, dem Arbeiten mit Termen und Variablen und ebener Geometrie).

Die Schüler haben in der Schule im PC-Raum zu zweit an einem Gerät gearbeitet. Jeder Schüler hatte auch zu Hause einen PC mit einer MuPAD-Lizenz.

Außerdem wurde die Lernplattform Elsitos verwendet. Dadurch konnten Lehrer und Schüler Dokumente ins Internet stellen und austauschen, z.B. Hausübungen.

Diese Klasse soll ab der 9. Schulstufe als Notebookklasse geführt werden. Die Beschäftigung mit MuPAD war als erste Vorstufe dazu gedacht.

MuPAD wurde in der Regel nur eingesetzt, um bereits gelernte Zusammenhänge an das CAS zu übergeben oder Fertigkeiten zu vertiefen.

So wurde das Lösen der Gleichungen bei Textbeispielen an MuPAD ausgelagert, um sich ganz der Aufstellung der Gleichung aus dem Text widmen zu können.

Das Erkennen von Termstrukturen konnte durch das Zeichnen von Baumstrukturen verbessert werden.

Auch beim Lösen von Gleichung durch Äquivalenzumformungen konnten die Berechnungen an MuPAD übertragen werden. Dadurch konnte die gesamte Konzentration auf die Umformung gelenkt werden. Außerdem führt MuPAD immer die angegebenen Umformung durch. Was nicht immer den Zielvorstellungen von Schülen entspricht.(Z. B. führt die Subtraktion von 3 von der Gleichung 3x=7 nicht zu  $x=4$ )

Die MuPAD-Graphik wurde zum Zeichnen von Polygonen verwendet.Einerseits um durch die hübsche Graphik die Freude an der Sache zu heben, andererseits um objektorientiertes Denken, exakte Eingaben und den Umgang mit Koordinaten zu schulen.

Um die Lernmotivation für MuPAD hoch zu halten, wurde eine Schularbeit von 5 ganz mit MuPAD geschrieben. Dabei wurde die Klasse geteilt, so dass jeder Schüler einen eigenen PC zur Verfügung hatte.

Es folgt je ein Beispiel einer Schulübung und einer Hausübung, im Anhang finden sich die weiteren Schulübungen und Hausübungen.

# **Beispiel einer Schulübung: Einstieg in die objektorientierte Graphik**

Das Zeichnen von Streckenzügen

In das unten abgebildete Koordinatensystem soll folgender Streckenzug in der Farbe schwarz eingezeichnet werden. A= $(1|-1)$ , B= $(3|4)$  und C= $(-7|5)$ 

![](_page_25_Figure_1.jpeg)

Zunächst speichern wir die Optionen für das obige Koordinatensystem unter den Namen Eigenschaften ab.

• Eigenschaften:=(ViewingBox=[-10..10,-10..10],Ticks=[Steps=2,Steps=2], Labels=["x-Achse","y-Achse"],Title="Streckenzug", GridLines=Automatic)

Über den Befehl **plot::Pointlist** schaffen wir das graphische Objekt eines Streckenzuges. Dabei muss die Option **DrawMode=Connected** gewählt werden, damit die Punkte miteinander verbunden werden.

# **plot::Pointlist([x-Koordinate des 1. Punktes, y-Koordinate des 1. Punktes],[x-Koordinate des 2. Punktes, y-Koordinate des 2. Punktes],.............Color=RGB::Farbe in Englisch, Drawmode=Connected)**

• Streckenzug:=plot::Pointlist([1,-1],[3,4],[-5,7],Color=RGB::Black,DrawMode=Connected)

Über den Plotbefehl können wir den Streckenzug nun in das gewünschte Koordinatensystem eingeben.

• plot(Streckenzug,Eigenschaften)

![](_page_25_Figure_9.jpeg)

**Übungsaufgabe:** Stelle den folgenden Streckenzug dar! Was stellt die Zeichnung dar?

A=(1|-1), B=(6|-1), C=(8|-2), D=(9|-3), E=(9|-4), F=(8|-5), G=(6|-6), H=(-7|-6) I=(-9|-5), J=(-10|-4), K=(- 10|-3), L=(-9|-2), M=(-7|-1), N=(1|-1), O=(1|1),P=(-2|1) Q=(-2|-1)

Lösung:

- Eigenschaften:=(ViewingBox= $[-10..10,-10..10]$ ,Ticks= $[Steps=2, Steps=2]$ , Labels=["x-Achse","y-Achse"],Title="Streckenzug", GridLines=Automatic)
- Streckenzug:=plot::Pointlist( $[1,-1]$ , $[6,-1]$ , $[8,-2]$ , $[9,-3]$ , $[9,-4]$ , $[8,-5]$ ,  $[6,-6]$ , $[-7,-6]$ , $[-9,-5]$ , $[-10,-4]$ , $[-10,-3]$ , $[-9,-2]$ ,  $[-7,-1]$ , $[1,-1]$ , $[1,1]$ , $[-2,1]$ , $[-2,-1]$ , Color=RGB::Black,DrawMode=Connected)

plot(Streckenzug,Eigenschaften)

![](_page_26_Figure_5.jpeg)

# **Beispiel einer Hausübung:**

Löse die folgenden Gleichungen schrittweise und mache die Probe:

Beispiel 1:

• g1:= $(6*x-5)^2-(4*x+1)^2=(5*x-6)^2-(5*x+6)*(x+1)$ 

# Beispiel 2:

•  $g2:=(7*x-10)^2-(3*x+1)^2=(8*x-11)^2-(6*x+19)*(4*x-8)$ 

Löse die folgenden Textaufgaben durch Aufstellen einer Gleichung:

Beispiel 1: In einem Stall befinden sich Hühner und Pferde. Zusammen sind es 50 Tiere. Man zählt im Stall 120 Füße. Wie viele Hühner bzw. Pferde sind im Stall?

Beispiel 2: In einem Rechteck ist die Länge um 10cm größer als die Breite. Der Umfang des Rechteckes beträgt 60cm. Wie groß ist die Länge, wie groß ist die Breite?

Beispiel 3: In einer dreiziffrigen Zahl ist die Hunderterziffer ein Drittel der Einerziffer. Die Zehnerziffer ist die Hälfte der Einerziffer. Die Ziffernsumme der Zahl ist 11. Wie lautet die Zahl?

#### **Erstelle die folgende Graphik:**

- ep:=(Filled=TRUE,Closed=TRUE)
- $a1:=plot::Polygon([1,1],[6,1],[6,6],[1,6],Color=RGB::Red,ep)$
- a2:=plot::Polygon([6,6],[6,1],[8,2],[8,7],Color=RGB::Blue,ep)
- $a3:=plot::Polygon([1,6],[6,6],[8,7],[3,7],Color=RGB::Yellow,ep)$
- plot(a1,a2,a3,ViewingBox=[-2..10,-2..10],Scaling=Constrained,Ticks=[Steps=1,Steps=1], GridLines=Automatic)

![](_page_27_Figure_8.jpeg)

# **Arbeiten des Projektgruppenleiters: Mag. Dr. Thomas Himmelbauer**

Im Frühjahr 2003 Fahrt zur Bildungsmesse nach Nürnberg in Begleitung von Mag. Josef Böhm und Mag. Markus Binder, um mit den Entwicklern von MuPAD Kontakt aufzunehmen. Auf der Messe kommt es zu einem intensiven Gespräch mit dem Geschäftsführer der Firma Sciface Dr. Oliver Kluge und den beiden leitenden Mitarbeitern des Teams MuPAD und Schule Dr. Andreas Sorgatz und Dipl. Math. Kai Gehrs. Die Betreiber von MuPAD stellen ihr Produkt für Projektlehrer und ihre Klassen gratis zur Verfügung.

Im Februar 2004 Erstellen einer ersten Information für die Projektlehrer der Projektgruppe 1, die auf die eigens für das Projekt eingerichtete WeLearn-Plattform gestellt wird.

# **1. Information Februar 2004**

Liebe Kolleginnen und Kollegen!

Herzlich willkommen auf der Internetplattform des CAS V Projektes. Sie haben sich als Tester oder Entwickler für diese Projektgruppe gemeldet. An dieser Stelle werden Sie immer die neuesten Informationen zu dieser Projektgruppe finden.

#### **Für die Tester:**

Unter Beispielsammlung bzw. mit dem Link materialien\_links.htm gelangen Sie zu der Beispielsammlung, die im Projekt CAS IV entwickelt wurde. In erster Linie sollen diese Beispiele und die anderen Materialien, die sich auf der ACDCA-Hompage www.acdca.ac.at befinden, gestestet werden. Am Seminar in Amstetten wird ein entsprechender Rückmeldungsbogen entwickelt werden.

Es können auch andere Beispiele gestestet werden, nur sollte es möglich sein, dass man sie auf elektronischem Wege allen Projektlehrern zur Verfügung stellen kann. Es geht vor allem um Aufgaben, die den Einsatz von neuer Technologie (Voayage 200, Derive, MuPad..........) erzwingen oder rechtfertigen.

#### **Für Entwickler:**

Die bei den Testern angeführte Beispielsammlung soll erweitert werden. Einerseits dadurch, dass für bestehende Aufgaben auch mit anderen Programmen und Systemen eine Ausarbeitung erstellt wird, andererseits durch neue Beispiele, die die bestehende Sammlung ergänzen.

Dabei soll in der Angabe kein Bezug auf die verwendetet Technologie vorhanden sein, damit die Beispiele für alle Technologien verwendbar sind.

Für im Internet veröffentlichte Ausarbeitungen und Beispiele gibt es eine bescheidene finanzielle Abgeltung.

Mit freundlichen Grüßen Mag. Dr. Thomas Himmelbauer

Organisation einer eintägigen Ausbildung für MuPAD für das Bundesseminar in Amstetten im Frühjahr 2004. Dr. Andreas Sorgatz und Dipl. Math. Kai Gehrs erklären sich bereit die Ausbildung gratis durchzuführen. Für das Projekt fallen nur die Kosten für Unterkunft und Fahrt an.

Beim Bundesseminar in Amstetten im Frühjahr 2004 findet ein vier Einheiten dauerndes Treffen mit den Projektlehrern statt. Die Ziele der Projektgruppe werden vorgestellt. Der Rückmeldungsbogen wird entwickelt. Die schon bestehenden Beispiele auf der ACDCA-Homepage und Literatur zu modernen Medien im Mathematikunterricht werden vorgestellt.

Betreuung von Dr. Andreas Sorgatz und Dipl. Math. Kai Gehrs während ihres Aufenthaltes in Amstetten.

Im Februar 2004 Erstellen einer zweiten Information für die Projektlehrer der Projektgruppe 1, die auf die eigens für das Projekt eingerichtete WeLearn-Plattform gestellt wird.

# **2. Information April 2004**

Liebe Kolleginnen und Kollegen!

In dieser Information finden Sie die Aufgaben, die Sie als Tester oder Entwickler der Projektgruppe 1 durchführen sollen.

# **Für Tester:**

Bis spätestens Ende Jänner 2005 sollen mindestens 5 Beispiele der Beispielsammlung oder eine längere Unterrichtssequenz aus den Materialien im Unterricht verwendet und die Erfahrungen mit dem Rückmeldebogen an j.himmelbauer@chello.at gesendet werden.

(Werden Beispiele aus anderen Quellen getestet, so muss auch Angabe und Ausarbeitung mitgesendet werden)

#### **Für Entwickler:**

Bis spätestens Ende Jänner 2005 sollen mindestens 2 neue Beispiele zur Ergänzung der Beispielsammlung erstellt werden (die Form ist durch die Form der Beispiele der bestehenden Sammlung festgelegt) oder von mindestens zwei bestehenden Beispielen eine Ausarbeitung auf einer anderen Plattform durchgeführt werden und an j.himmelbauer@chello.at gesendet werden.

Im Juni 2004 Aussendung eines Mail, das die Projektteilnehmer an ihre Arbeiten erinnern und sie zum im Herbst 2004 in Wiener Neustadt stattfindenden Seminar einladen soll.

Sehr geehrte Kolleginnen und Kollegen!

Vor den wohlverdienten Ferien möchte ich Ihre Aufmerksamkeit noch einmal auf das Computeralgebrasystem-Projekt Nummer 5 (CASV-Projekt) und unsere Projektgruppe 1 Materialbearbeitung lenken.

Aus den Rückmeldungen einiger Teilnehmer habe ich entnommen, dass nicht bei allen Klarheit über Ihre Aufgabe im Projekt herrscht, vor allen bei denen, die beim Seminar in Amstetten nicht dabei sein konnten. Daher möchte ich Ihnen ausführlicher über die Arbeit der Projektgruppe Materialbearbeitung berichten.

Das Arbeiten mit neuen Technologien erfordert neue Beispiele. Lehrer, die mit Ihren Klassen mit Computeralgebrasystemen (z. B. Derive, MuPad, Maple, Mathematica, MathCAD, TI-Interactive........), Dynamischer Geometriesoftware (z. B. Cabri, Euklid, Cinderella, Geogebra.......), Taschenrechnern mit Computeralgebrasystemen (Voyage200, TI-89, TI-92 Plus, ClassPad....) oder graphischen Taschenrechnern (TI-82, TI-83 oder TI-84. . . . .) arbeiten, benötigen dringend Beispiele für ihren Unterricht. Die gängigen Schulbücher bieten nicht sehr viele Aufgaben, die solchen Werkzeugen gerecht werden.

Daher haben rund 10 Kolleginnen und Kollegen im Computeralgebrasystem-Projekt Nummer 4 (CAS-IV-Projekt) eine Sammlung von Beispielen mit sinnvollem Einsatz von neuen Technologien entworfen. Dabei wurden die Angaben der Beispiele unabhängig vom verwendeten Werkzeug formuliert. In den Angaben gibt es also keine Hinweise auf DERIVE oder Voyage 200 . . . . .und auch keine Arbeitsaufträge, die nur mit einem speziellen Werkzeug durchgeführt werden können. Alle Beispiele wurden aber auch mit einem speziellen Werkzeug

ausgearbeitet, die meisten Beispiele mit Voyage200 oder DERIVE, einige aber auch mit Mathematica, TI-Interactive oder MuPad.

Diese Aufgaben finden Sie auf http://www.acdca.ac.at/material/bsp/index.htm.

Wer sich als Tester gemeldet hat, soll fünf dieser Beispiele in seinem Unterricht ausprobieren und soll den Rückmeldebogen (ist als Anhang mitgeschickt) bis Januar 2005 an mich zurücksenden (j.himmelbauer@chello.at). Bis zu Beginn des neuen Schuljahres kann für den kommenden Herbst der Einsatz solcher Aufgaben eingeplant werden. Folgende Fragen könnten sich beim Testen stellen: Sind die Angaben gut formuliert, haben die Beispiele noch Fehler in der Ausarbeitung, sind sie zu leicht oder zu schwer, passen sie in den Unterricht, gefallen sie den Schülern, kann man Fragestellungen erweitern . . . . . Der Rückmeldungsbogen ist also lediglich ein Vorschlag für eine Rückmeldung, alle Ergänzungen sind hilfreich. Nur durch solche Rückmeldungen können wir unsere Sammlung verbessern. Selbstverständlich können auch andere Aufgaben getestet werden. Dann benötige ich aber nicht nur den Rückmeldebogen sondern auch die Angabe der Aufgabe. Zum schnellen Schnuppern habe ich für jede Klasse der Oberstufe ein Beispiel der Sammlung als Anhang mitgeschickt.

Wer Beispiele mit dem Einsatz von neuen Technologien zur Verfügung stellen möchte, kann sie an mich schicken. Sie werden in die Sammlung aufgenommen, kommen in den Endbericht und werden durch einen Umkostenbeitrag entlohnt. Auch die Ausarbeitung bestehender Aufgaben mit einem anderen Werkzeug kann mir geschickt werden. Sie wird in die Sammlung aufgenommen, kommt in den Endbericht und wird durch einen Umkostenbeitrag entlohnt.

Wer sich als Entwickler gemeldet hat, soll zwei Beispiele mit dem Einsatz moderner Technologien samt Ausarbeitung bis Januar 2005 an mich senden (j.himmelbauer@chello.at). Angabe und Ausarbeitung sollen als Worddatei vorliegen. Dabei dient das Format der bestehenden Aufgaben als Vorlage. Je mehr Kollegen Beispiele beisteuern, umso umfangreicher und ausgeglichener wird unser Angebot werden.

Vom 11.10.2004 bis zum 13.10. 2004 wird es in Wiener Neustadt ein dreitägiges Seminar für unsere Projektgruppe geben. An diesen Tagen wollen wir gemeinsam weitere Aufgaben für unsere Beispielsammlung erstellen. Ein solches Seminar gab es schon im letzten Projekt. Es war sehr produktiv. Wir konnten zahlreiche Beispiele erstellen. Jeder Teilnehmer dieses Seminars wird eine Einzelplatzlizenz von MathType 5 (erweiterter Formeleditor) als Dankeschön für die Gruppenarbeit erhalten. Ich benötige unbedingt eine Rückmeldung vor Schulschluss, wer an diesem Seminar voraussichtlich teilnehmen wird. Die konkrete Anmeldung erfolgt durch Ausschreibung im September.

Sollte es noch Fragen oder Unklarheiten geben, dann wenden Sie sich bitte per Email an mich. (j.himmelbauer@chello.at)

Erholsame Ferien wünscht Ihnen Thomas Himmelbauer

Im Herbst 2004 werden am Seminar in Wiener Neustadt zusammen mit Mag. Josef Böhm, Mag. Alois Skala, Mag. Franz Hauser Mag. Günter Alfanz neue Beispiele entwickelt.

Im Dezember 2004 werden die Projektlehrer noch einmal per Mail an ihre Aufgaben erinnert.

Liebe Kolleginnen und Kollegen!

Die Projektgruppe1 Materialbearbeitung konnte doch wieder einige neue Beispiele (mehr als 40) für unsere Beispielsammlung erstellen. Herzlichen Dank an alle, die bereits neue Aufgaben entwickelt haben. Bezüglich der Verwertbarkeit der Aufgaben im Unterricht haben wir aber leider sehr wenige Rückmeldungen. Das CASV-Projekt wird im kommenden Frühjahr mit dem Endbericht abgeschlossen.

Ich bitte Sie daher, den Termin Jänner 2005 einzuhalten, und mir bis spätestens Ende Jänner Ihren Anteil an der Projektarbeit zu schicken, damit ich den Endbericht rechtzeitig erstellen kann.

Wer sich als Tester gemeldet hat, soll fünf Beispiele unserer Beispielsammlung: http://www.acdca.ac.at/material/bsp/index.htm

in seinem Unterricht erproben und mit dem Rückmeldebogen (siehe Anhang) seine Erfahrungen an mich senden. (E-Mail: j.himmelbauer@chello.at).

Wer sich als Entwickler gemeldet hat, soll zwei Beispiele mit dem Einsatz moderner Technologien entwickeln und samt Ausarbeitung als Worddatei ebenfalls an mich senden.

Herzlichen Dank für Ihre Mitarbeit im Projekt.

Gesegnete Weihnachten und erholsame Ferien wünscht Ihnen Thomas Himmelbauer

Im Dezember 2004 werden die Projektlehrer, die MuPAD eingesetzt haben, aufgefordert einen kurzen Erfahrungsbericht zu geben.

Liebe Kolleginnen und Kollegen!

Das CASV Projekt neigt sich seinem Ende entgegen. Sie haben im Rahmen dieses Projektes für sich und ihre Klasse eine Lizenz für MuPAD erhalten. Für den Endbericht des Projektes würde ich Sie zumindest um eine kurze Rückmeldung bitte, ob und wie Sie MuPAD eingesetzt oder doch nicht eingesetzt haben. Termin: Ende Jänner. Über einen kurzen Erfahrungsbericht wäre ich Ihnen sehr dankbar! Solche Gratis-Aktionen sind nur möglich, wenn wir auch den Produktentwicklern Rückmeldungen machen können.

Ansonsten wünsche ich Ihnen erholsame Ferien und gesegnete Weihnachten Thomas Himmelbauer

Am Bundesseminar in Amstetten im Frühjahr 2005 Umsetzung der Verbesserungsvorschläge der Projektlehrer.

# **Arbeiten der Projektgruppenlehrer:**

![](_page_31_Picture_126.jpeg)